# **CVIMBIZ**

## Released Items

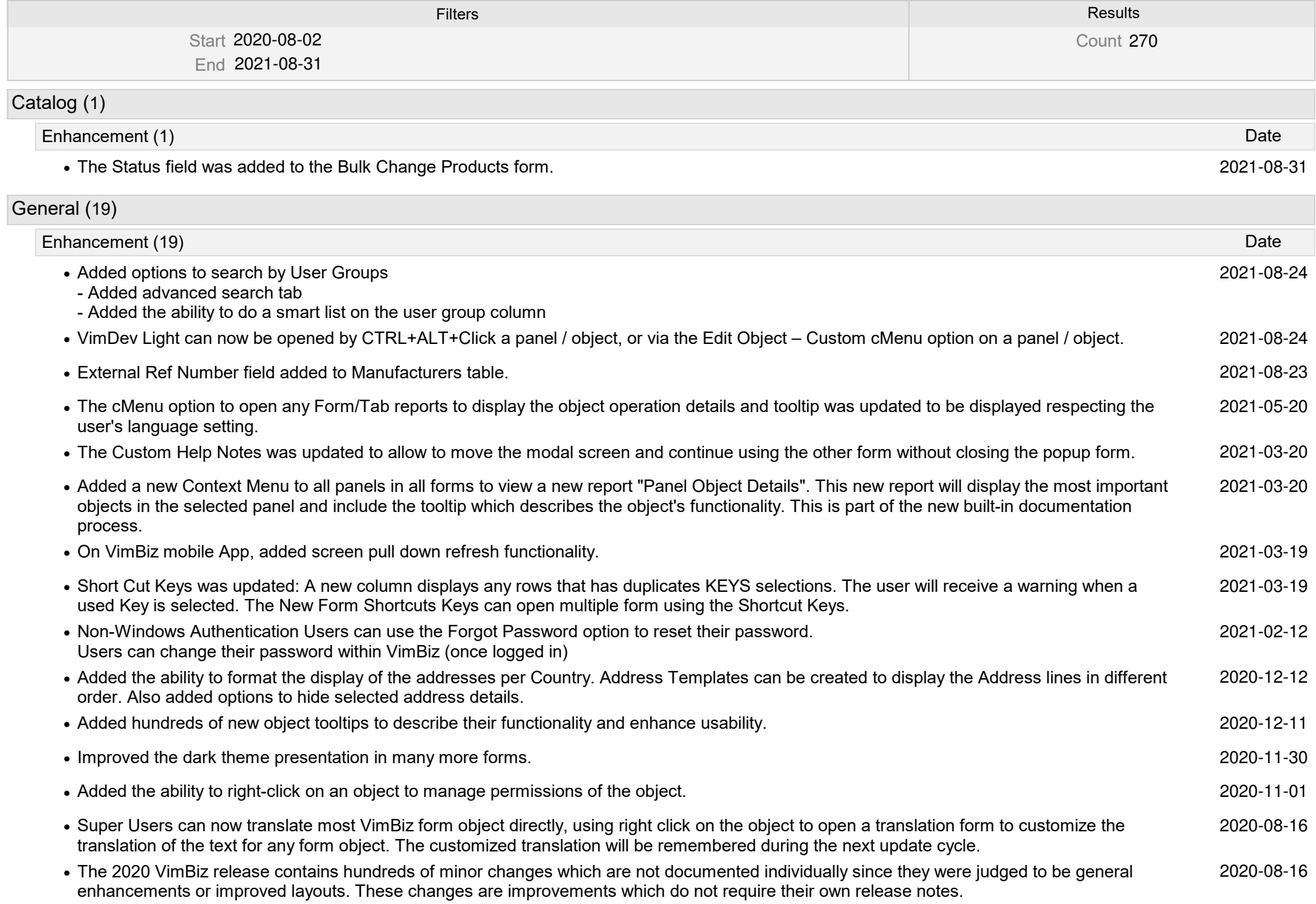

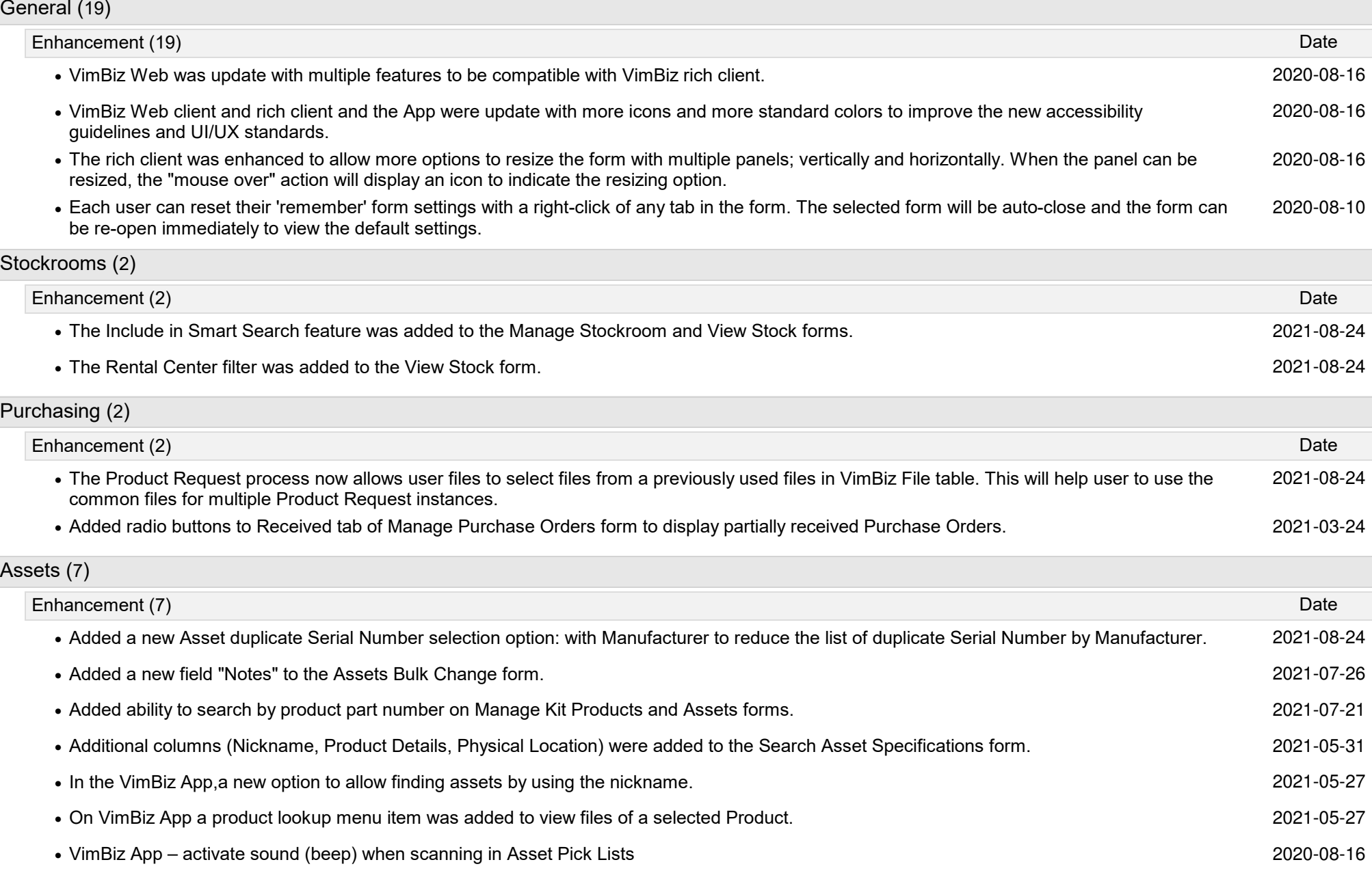

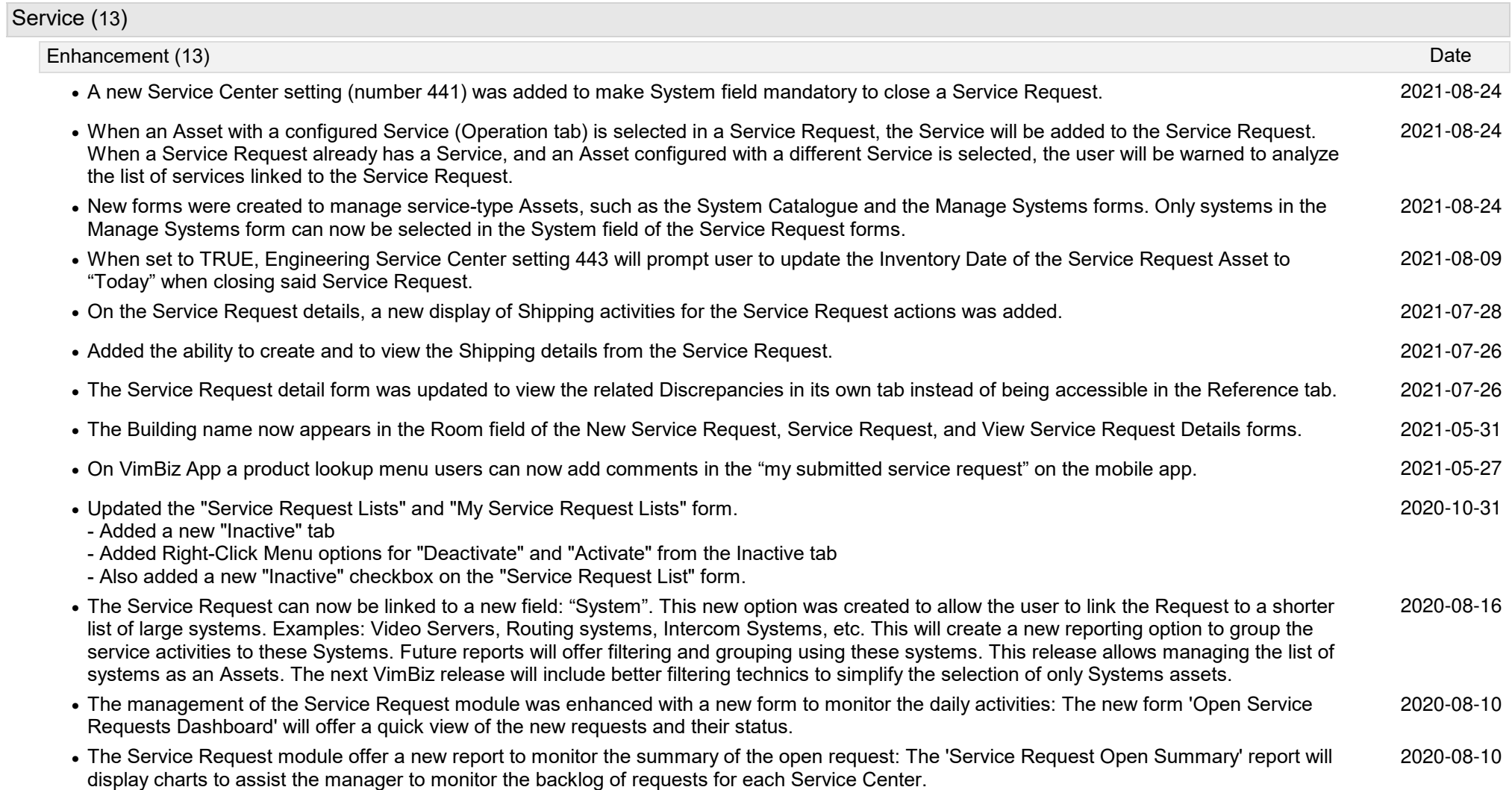

### Rental (35)Enhancement (35) DateRegardless of the value of Rental Center setting 301, it is now possible to verify Kit Products (not linked to Kit Assets) during the Check Out and **•** 2021-08-24Check In processes without having to scan the kit first.The layout of the Products and Assets grids in the VimBiz Mobile check out forms were improved to show more information (such as the Asset **•** 2021-08-24Nickname) in a more structured way.The Product Type column was added to the Prepare Rental Check Out, Perform Rental Check Out, Perform Rental Check In forms. It is **•** 2021-08-24disabled by default.• It is now possible to find Products using the Part Number field in Manage Kit Products. 2021 a set the set of the set of the set of the set of the set of the set of the set of the set of the set of the set of the set of **•** Added Onsite Delivery and Pick-Up date fields to the Product Type Rental Request forms. 2021-08-20**•** Rental Details - The Link Existing Shipment context menu form was updated to list all shipments with a matching Ship To and From address. 2021-08-20**•** Added two optional columns in the Rental Requests form to display Project Start and End Dates. 2021-08-19**•** Added Check Out RC and Check In RC columns to the Manage Rentals form under the All tab. 2021-08-10Added more filtering options to the rental form to display requested / non-requested items and Assets / Products / Product Types added from a **•** 2021-07-28Kit.**•** The Rental Contract report was updated to display the full price of the kit on the same line as the Kit name. 2021-07-24**•** In VimBiz App user can now change the Rental Center, when performing check outs and check ins. 2021-07-24In the Multiple Week Template, the tooltip in each Shift was enhanced to display a line per Schedule Event. Details: Start-End time, Event Type, **•** 2021-07-24Roles, Facility, Project (if not N/A).**•** Added ability to link multiple check outs and check ins to a shipment. 2021-07-23**•** Rental - Added blue font to the Product Type column of the Products tab to indicate a requested product. 2021-06-30Added a verification required checkbox flag for related Assets and related Products to select whether the related Asset/Stockroom Products **•** 2021-06-25need to be manually verified at check out/in.**•** Facility Kits - Any kit can be added to facility regardless of room's rental status. 2021-06-18**•** It is now possible to include requested Products and Kit Types of Rental Request(s) in the Product Availability Schedule form. 2021-06-11**•** Rental - Added Reset from Rental Request cMenu to update a requested quantity. 2021-06-11The Product Types tab of a Rental will now identify when a Product Type line item was added due to a requested product (from a Rental **•** 2021-06-01Request).**•** The Products tab of a Rental will now identify which lines were added from a Rental Request (i.e. Requested Product). 2021-06-01**•** Added ability to fulfill rental requested kit types and kits from a facility. 2021-05-28The Project Rental Items form, accessed from the Analysis sub-menu of Rentals, allows users to display a list of detailed rental request items **•** 2021-05-15associated to projects.• Added the option to scan 2D data matrix codes and QR codes using the VimBiz mobile App. 2021 2021 2021 **2021** 2021 2021 **2021** 2021 2021 2021 105-14

 $N$  $m$  $B$  $R$ 

#### Rental (35)Enhancement (35) DateThe Project Rental Summary form, accessed from the Analysis sub-menu of Rentals, allows users to display a list of projects with Rentals and **•** 2021-04-20Rental Requests.Verified Flag will uncheck itself after creating a Rental from a Rental Request. This prevents users from adding remaining items to a future rental **•** 2021-04-07without selecting Verify.Added a context menu option "Reset from Rental Request" in the Rental form / Product Types tab. This new feature is to remove any Product **•** 2021-03-20Type when Assets/Products are modified or deleted in the Rental and you wish to start over from the original request.**•** Added option to return Booked Assets that was selected from a Facility Event. 2021-03-20**•** Added the ability to update the requested quantity during the Rental preparation process and updated the Rental Request process. 2021-03-20Added the ability to link existing Rentals to a Rental Request based on a matching project and if the rental is not yet linked to the Rental **•** 2021-03-20Request. This option is available in the Rental Request as a cMenu function called: "Find All Related Rentals".- Project Rentals Report: Users are now able to include (display) assets assigned to a facility of type "Equipment".**•** 2021-02-12 - Update Rental Quantity from Rental Request: Users are now able to use a cMenu function from the rental to reset the rental line items from the rental request in the event a user wishes to start over with the original request (e.g. after fulfilling using compatibility settings). - Products tab (Select Assets): Similar to the Product Types tab, the "Select Assets" cMenu function was added under the Products tab forfulfilling a requested product with an Asset for users who wish to use these workflow as opposed to entering the Asset Barcode. - Update Requested Quantity from Rental: Users can now update a Requested Quantity (coming from the Rental Request) while in the Rental. This can be useful when the Warehouse team wishes to communicate an item is not available and wishes to update the requested quantity.In the Resource Request process, added the ability to do a vetting process on multiple production facilities. The vetting process is to extract the **•** 2020-12-16requested products which are missing from these large production facilities and will need to be rented separately to satisfy the Resource Request.**•** Improved multile workflows when creating a Rental Contract from a Rental Request that contains Products, Product Types, and Kit Types. 2020-12-04**•** Instant Rental Check Out Status now only display the Statuses with Requester\_Only = true. 2020-12-02Highlight (dark red / oversupply style) of the Requested Quantity field in the Rental Request (Product Types and Kit Types tabs) when the **•** 2020-12-02Rental's Quantity is > than the Requested Quantity.To improve the rental state of an Asset and a Kit (Available, Rented, Late), the Availability column has been replaced by the Rental State column **•** 2020-08-12in the Manage Kits and Rentable Assets form.

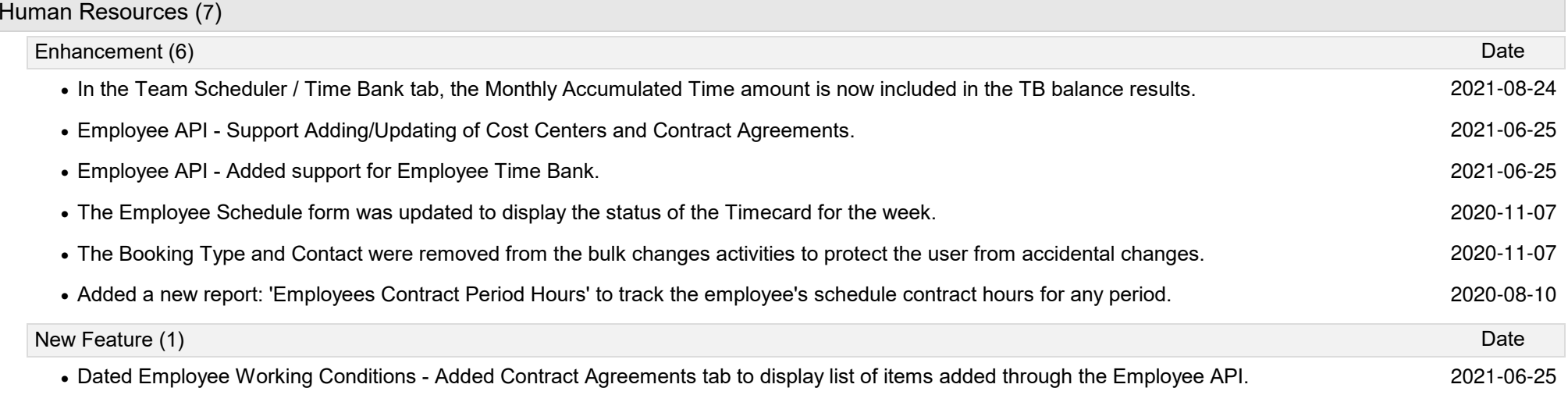

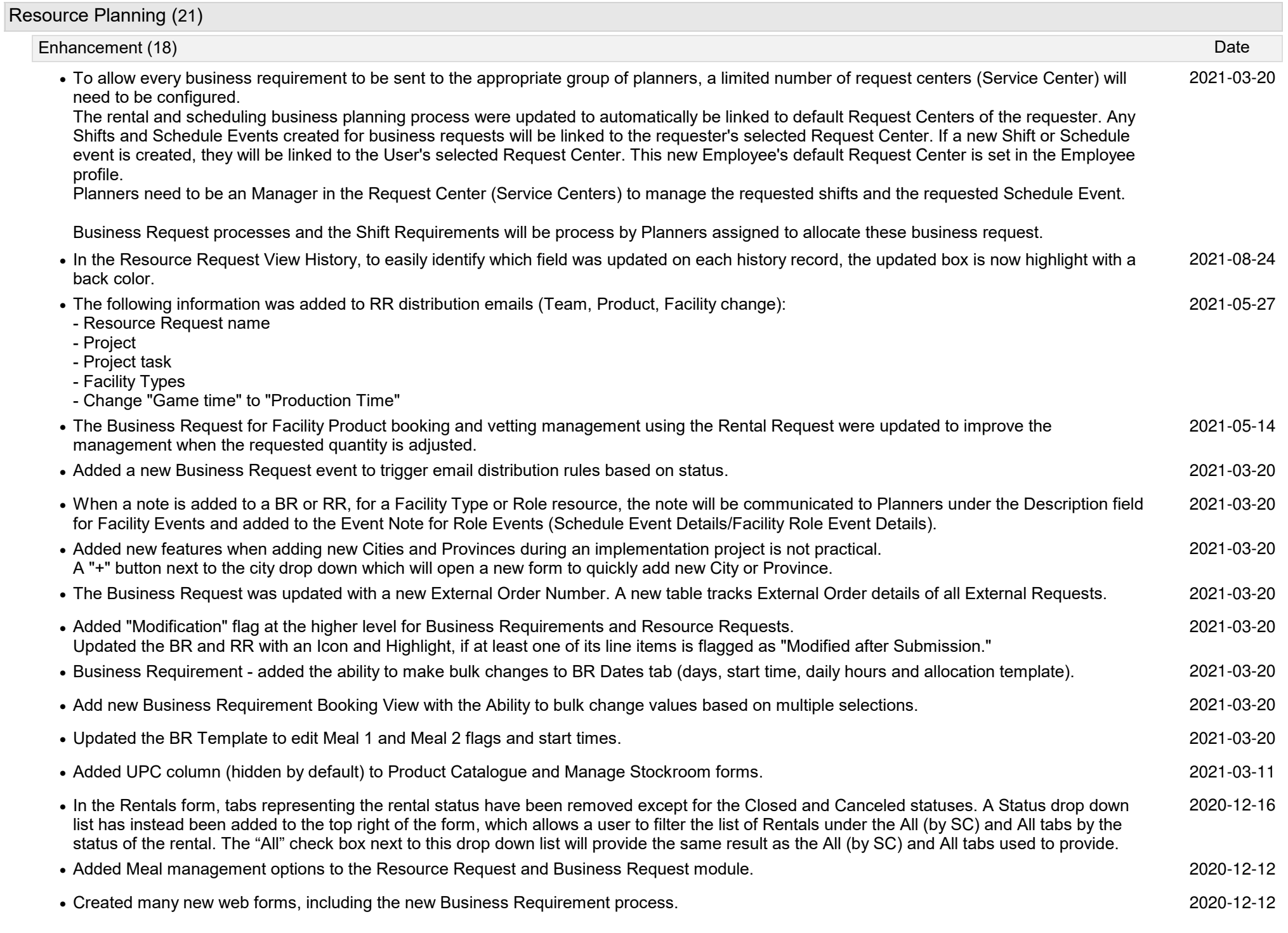

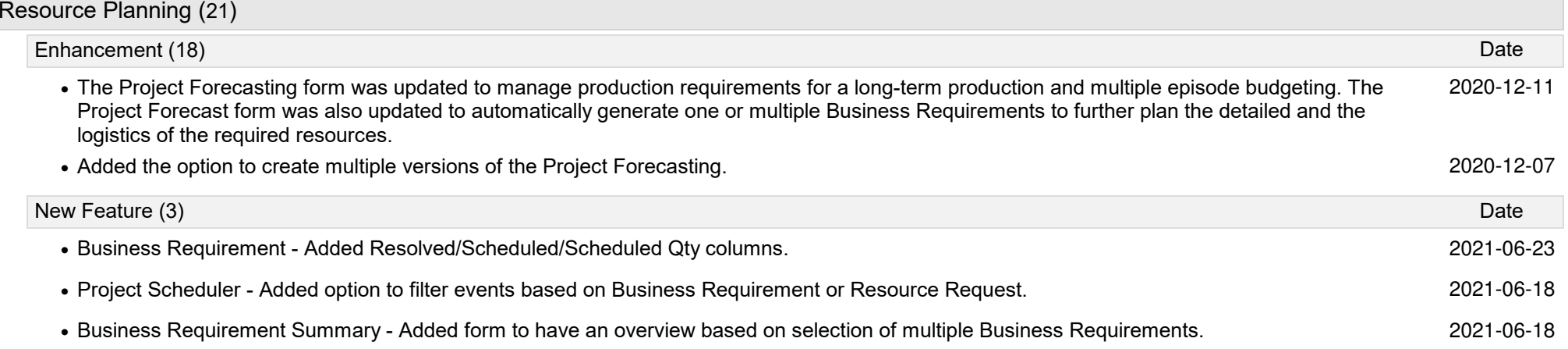

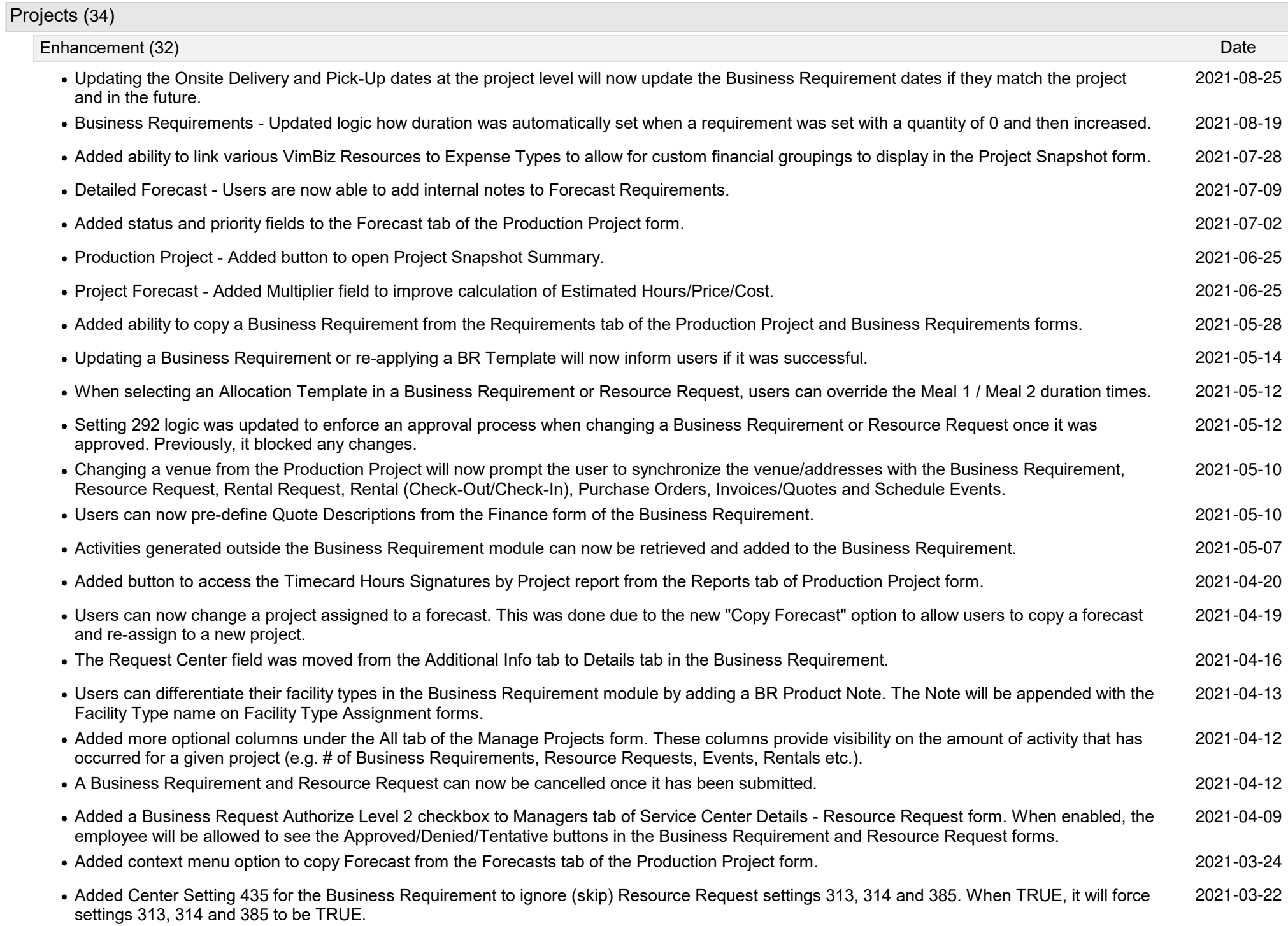

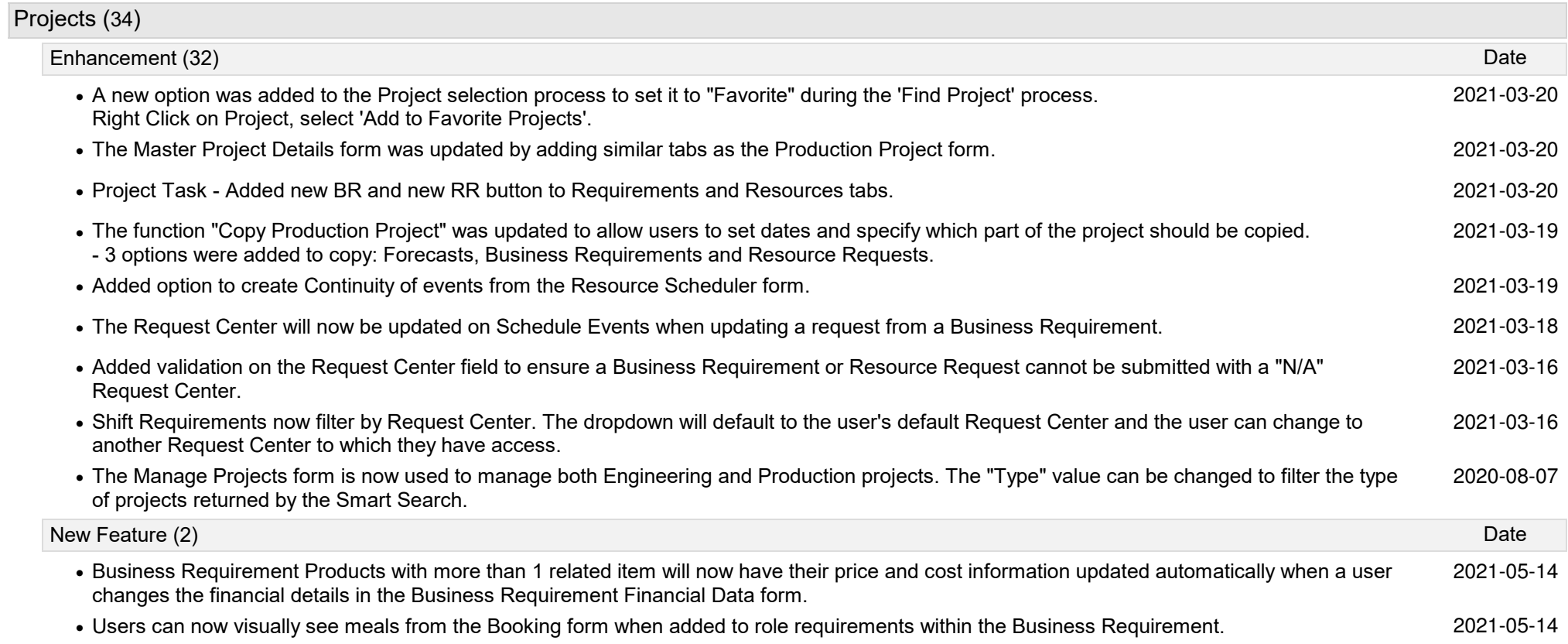

#### Scheduling (91)Enhancement (89) Date**•** Added total record count to all tabs of the Business Request Allocation form. 2021-08-25Added a new Travel Period Management process to manage employees travel hours in reference to scheduling hours and timecard claim code **•** 2021-08-25 compensation. Each employee can be set to a specific travel period to monitor the planned Average Regular Hours during the travel period. The Timecard Claim Rules will also detect the employee travel period to generate special compensations during the travel periods.Added a new Special Period Management process to manage employees Average Regular Hours during big production periods.**•** 2021-08-25 Each employee can be set to a Special Period to monitor the Average Regular Hours scheduled during these Special Period. The Timecard Claim Rules will also detect the employee Special Period to generate special compensations during the Special Period.**•** On the VimBiz Mobile App, added "notice text" to the new employee shift request. The comments field is now on a 2nd tab. 2021-08-24Virtual employees are used to temporarily assigned a business requirement. The Virtual Employees should be used for planning processing **•** 2021-08-24only. If a user adds a Virtual Employees on a Team, these virtual employees will only be displayed the "Planned" tab. Note: The Unallocated Shifts tab in the Team Scheduler form will display all Virtual Employee with unallocated shifts for the Users' Request Center.The Business Request Allocation form was updated with a new Team filter.**•** 2021-08-24 Selecting this option will display all Team Employees. Allocated Team employees and/or external employees can be filtered out.**•** Added a new option to display the Officially Published Start - End Time. A ghost like event represents the official start-end hours of the shift. 2021-08-24VimBiz-generated Virtual Employees now inherit the inactive-type Virtual Status to ensure users cannot add these employees to their Teams, **•** 2021-08-23Groups of resources, etc.• Added a new Schedule Rule for the Validation process: Meal Break Duration Management 2021 and 2021-08-23 **Added** a new Schedule Rule for the Validation process: Meal Break Duration Management The Business Request Allocation form was updated with more features:**•** 2021-08-21 1. The Employee Day Shift is now protected from allocation for the following conditions: A: The employee's day shift is already allocated to a Business Request; the attribute "Request" is set.B: The employee's day shift hours are allocated (Ex: Event Type = Assigned)C: The employee's day shift is Employee Protected (Ex: Absences) B: The employee's day shift is set to be Unavailable (EX: freelance **•** Added a History tab to the employee's Shift Request Details. The Authorizing process tracks the history of the editing activities of the Authorizer. 2021-08-05**•** The Business Request Allocation form will synchronise filter settings from tab to tab (Shifts, Facilities, Roles). 2021-07-28**•** Added logic to display the quantity of overlapping events when the event type attribute Overlap Warning is set. 2021-07-28The Find Employee form to find a substitute was improved.**•** 2021-07-26 1. The employee is now filtered by the Users list of Scheduling Centers.2. The name of the employee to be substitute is now displayed 3. The Skills/Restriction of the employee to be substituted is now displayed in a separate tab. 4. The Tooltip of each employee in the list of available employees now displays the Roles, Skills and Restrictions, etc.**•** The forms; Team Scheduler, Team Shift Scheduler were updated. the tooltip now includes Skills/ Restrictions for each employee. 2021-07-26The Business Request Allocation form was updated to display an icon for both, Skills and Restrictions requests. The Skills/Restrictions details **•** 2021-07-26are also displayed in the tooltips of each business requested shift and in the tooltip of each resource employee.

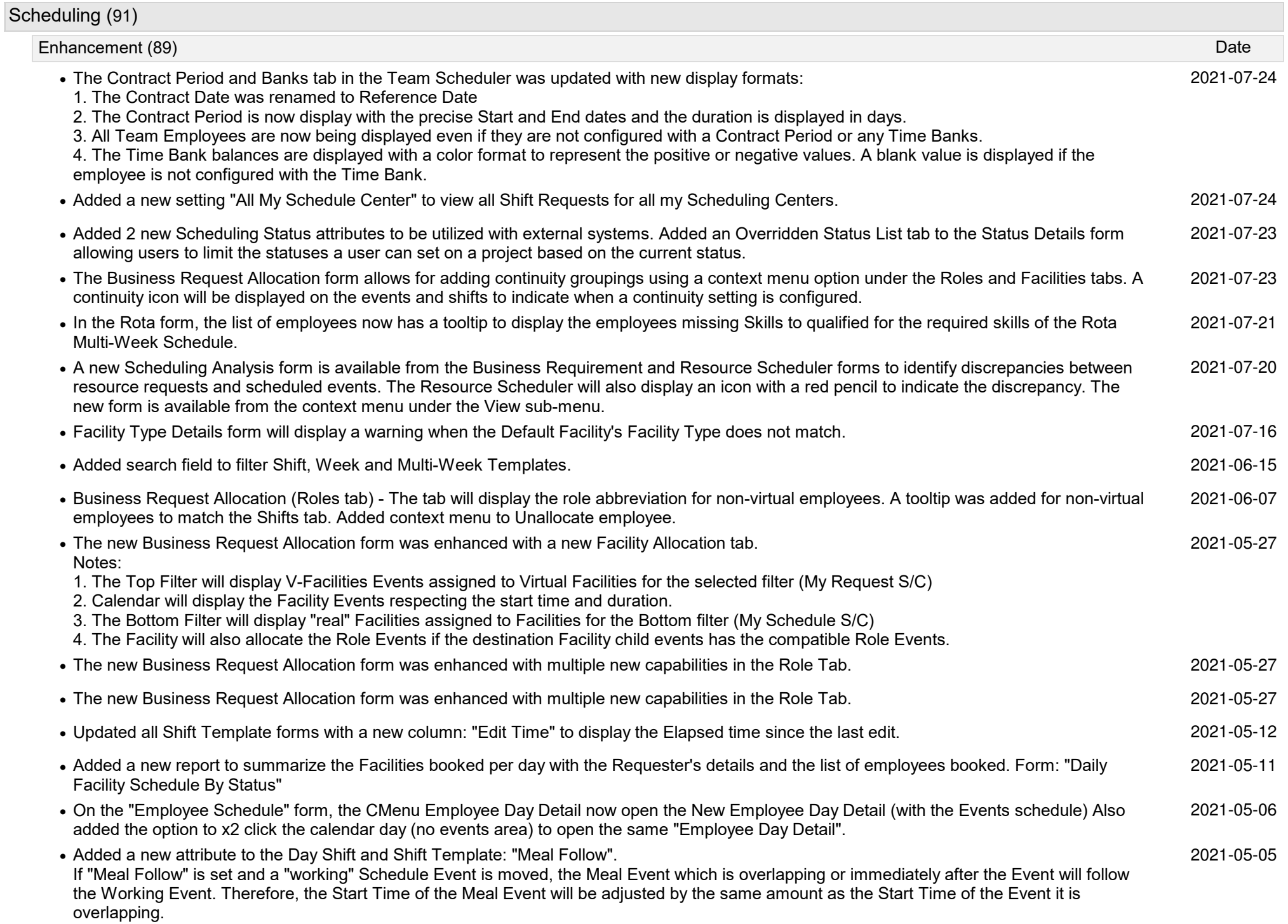

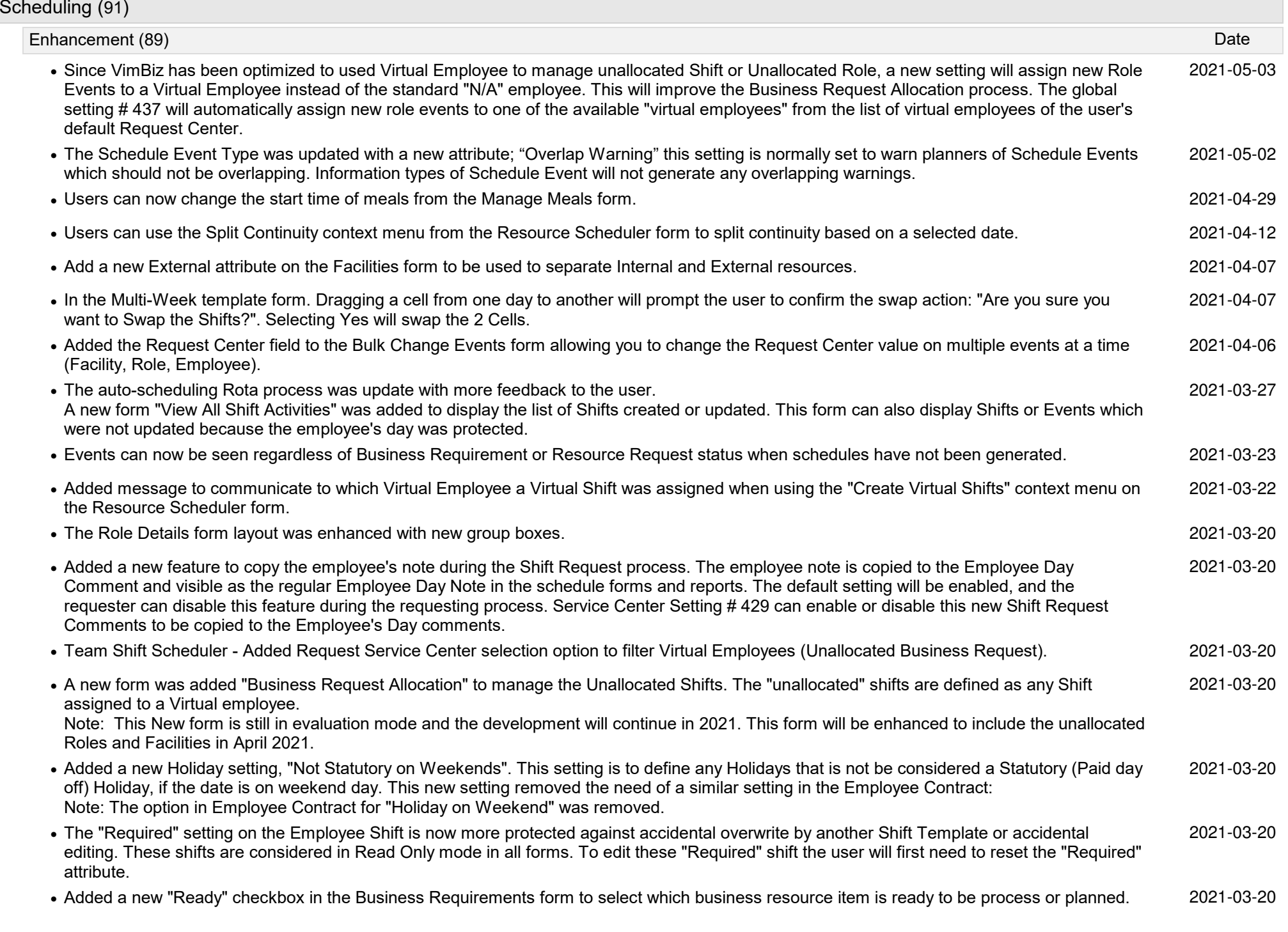

#### Scheduling (91)Enhancement (89) DateUpdated the Employee Shift Request process. Allow the employee to request to cancel any Shift Request and allows employees to Submitted **•** 2021-03-20Request for Dates that the previous Shift Request was cancelled for the same Dates.Added 2 new options to selected Shift Template which could be used for the employee's Shift Requesting process - Auto Authorize & Auto **•** 2021-03-20Publish.Add option to Request to Cancel by the Employee. The Employee now have access to update any Shift Request in the future with any status **•** 2021-03-20(not Cancel) to be updated with a NEW Status "Request to Cancel".To protect employee confirmed absence shift a new Shift setting was added: "Protected"**•** 2021-03-20 These shifts are considered in Read only mode in all forms. To edit these " Protected " shift the user will first need to reset the " Protected " attribute.The Employee tab in the Service Centers form was renamed to "Managers". Also, a Managers has a new setting: "Level 2". The Level 2 option **•** 2021-03-20will be used to authorize some Managers to process Level 2 requests. Example: The "Level 2" Shift Requested will need to be authorized be a "Level 2" Manager.Add New Allocated Hours value on each Employee Shift. This value will be used to analyse the resource capacity and the availability tools which **•** 2021-03-20will be available in the Spring of 2021 **•** The Resource Scheduler was updated with new Continuity features. User can edit more Continuity settings. 2021-03-20The Resource Scheduler was updated, and a new Continuity option was added. A new context menu will open the "View/ Edit Continuity" form **•** 2021-03-20for the selected Event. If there are no Continuity set, it will automatically be created.A new rule is now available to be added to the schedule Validation process. The "Late Notice Overtime and Gap Detection" Rule will detect **•** 2021-03-19Schedule Change during the Notification period. A new setting was added to the Employee Shift form to cancel the compensation with the employee agreement to update their schedule after the publishing period. The new rule can creation new events and split events and set the Overtime attribute. New event type can fill the schedule gap for the cancelled schedule hours after the publishing date and during the notification period.The Multi-Week Template which is used to create the Rota scheduling Tool was updated with more features. The Multi-Week Template will now **•** 2021-03-19display the sum of Regular Hours to respect the employees' contract period and average hours.**•** Mobile App: Add a "Cancel Request" cmenu option for unapproved shift requests in the My Shift Requests form. 2021-03-19**•** Add an Icon in the 4 main forms to indicate the employee shift was set to cancel any Late Notification compensation. 2021-03-04The Role Details form was updated with an option on the Employee Role tab to set all employees to display the assigned Role in the scheduling **•** 2021-03-04forms and reports.**•** Added Division configuration to Service Centers and Rates. 2021-02-12**•** Added new tab to manage the virtual employees independently from normal employees. 2021-02-12All Business Requests will now be linked to a "Request" Service Centre. All Business Requests will be automatically available to the employees **•** 2021-02-12 of the "Request" Service Centers. All scheduling forms were updated to filter the events by Request (Service) Center. The Team Scheduler form allows the selection of one or multiple "Request" Service Centers.

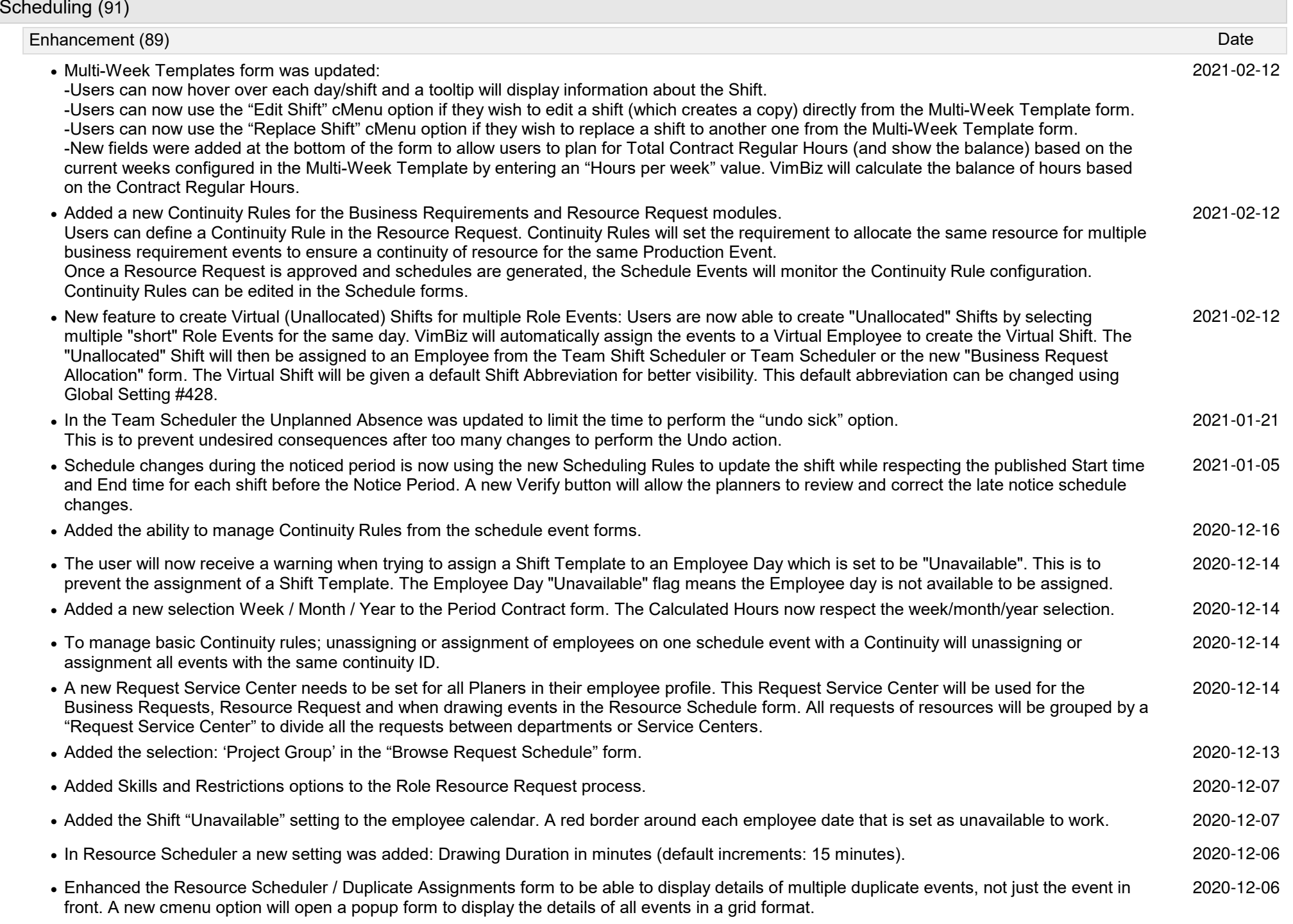

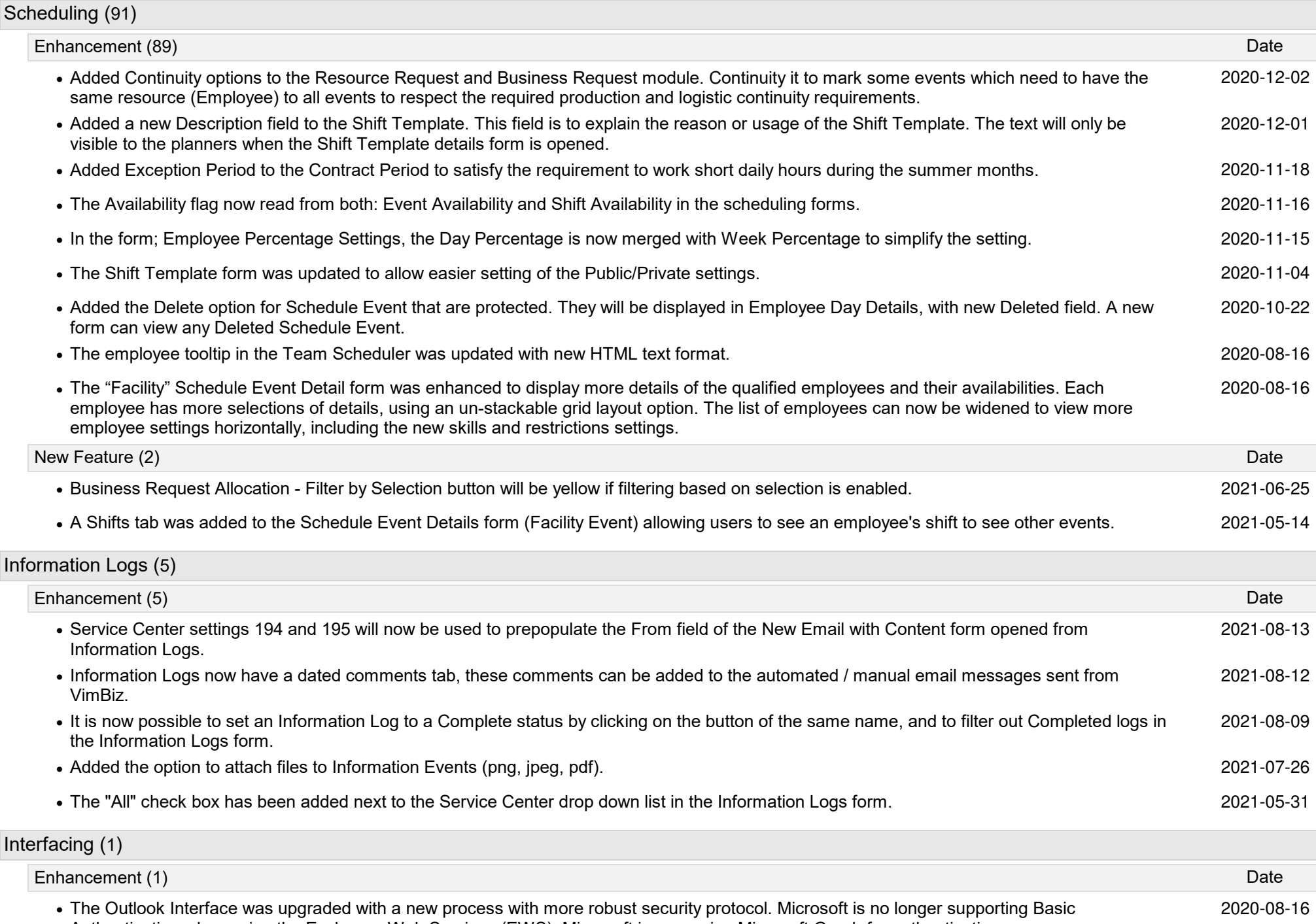

The Outlook Interface was upgraded with a new process with more robust security protocol. Microsoft is no longer supporting Basic<br>Authentication when using the Exchange Web Services (EWS). Microsoft is now using Microsoft

Г

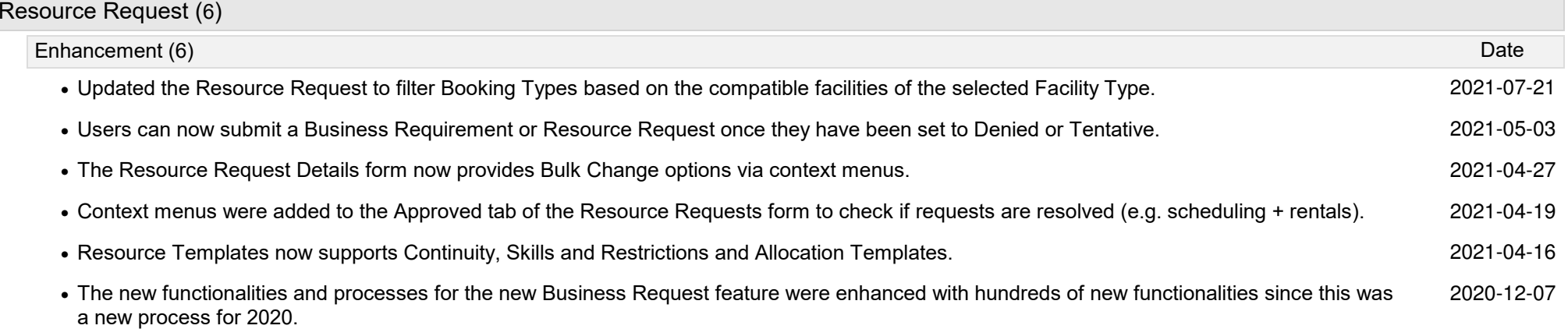

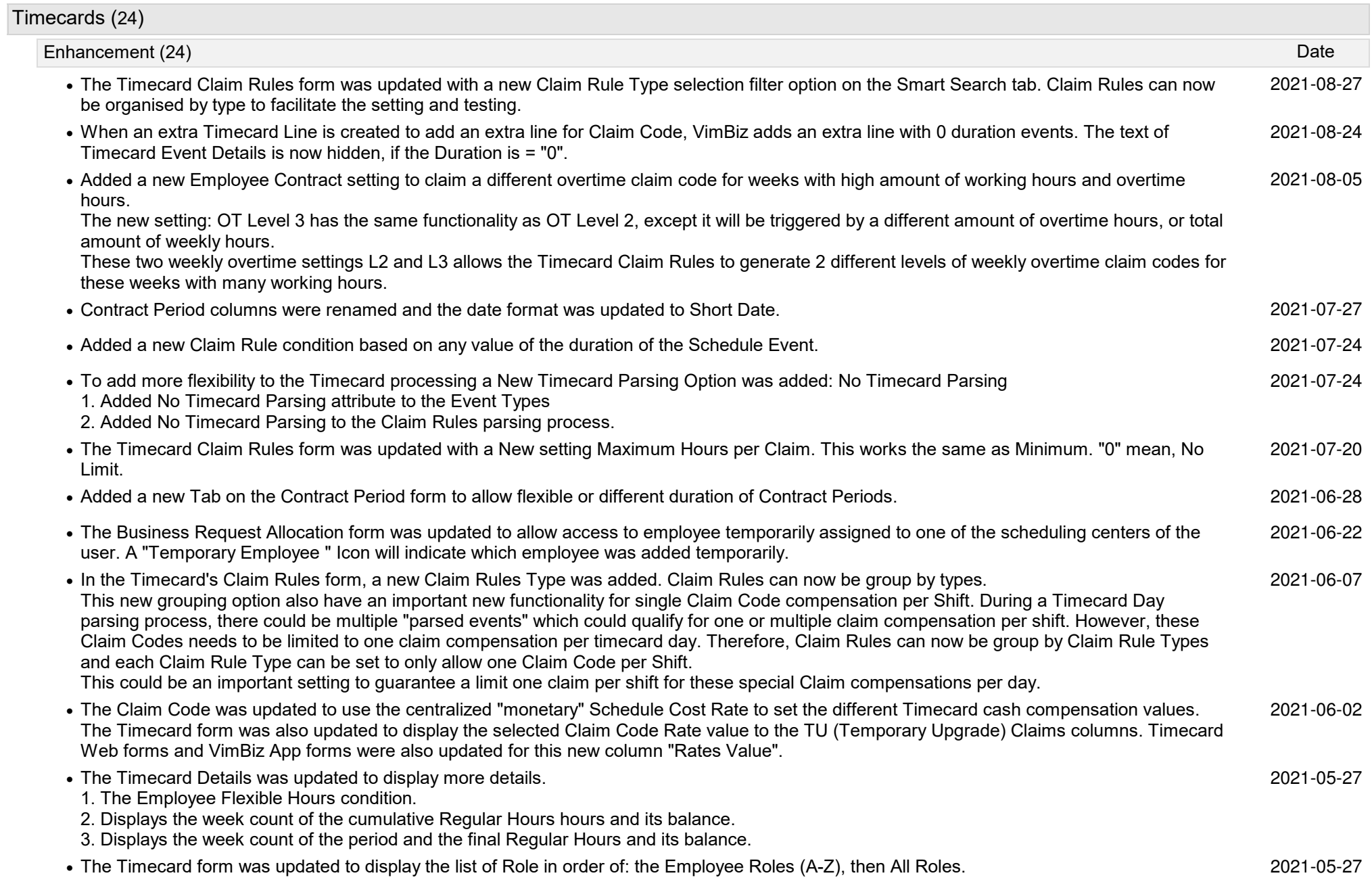

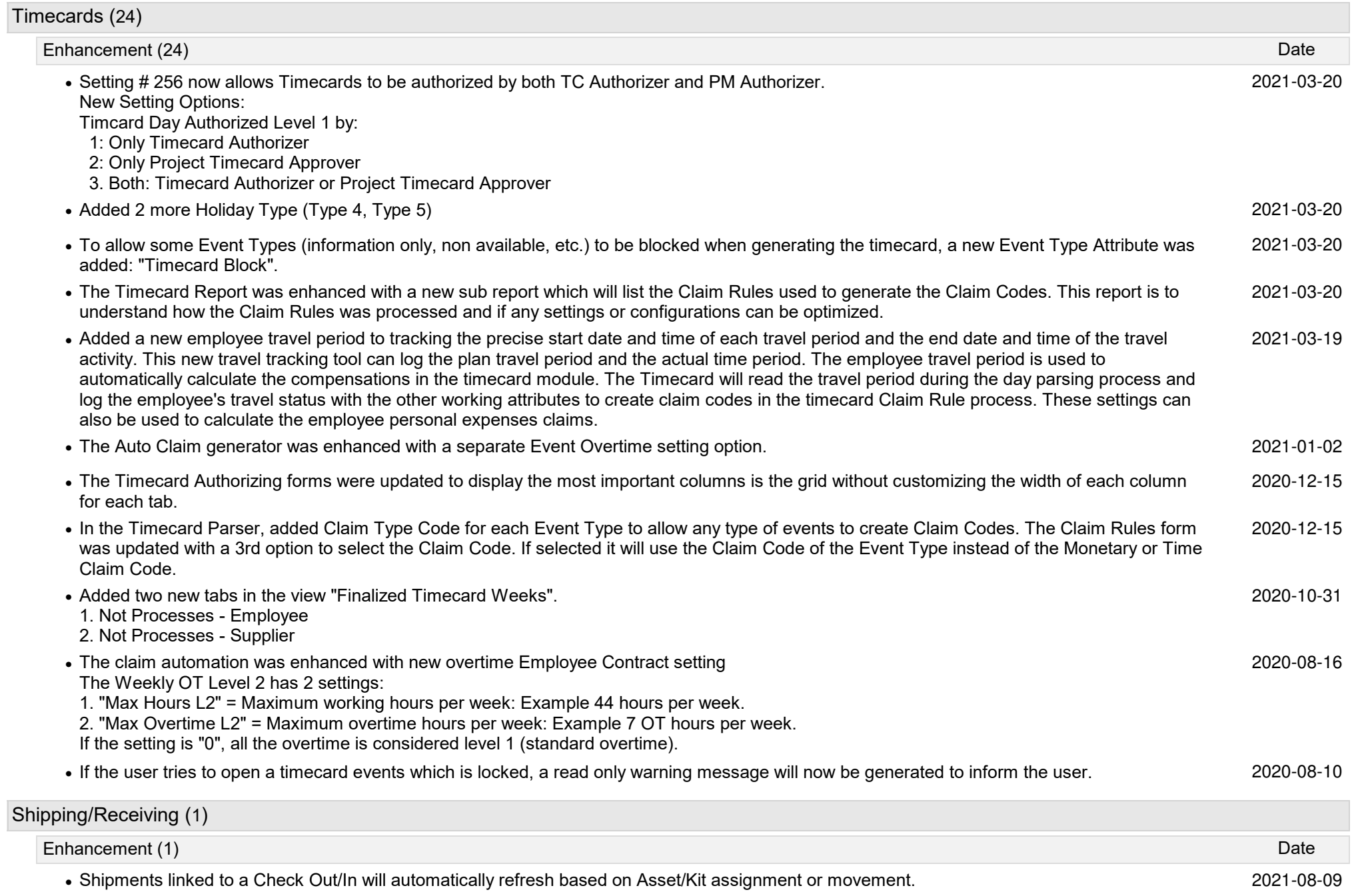

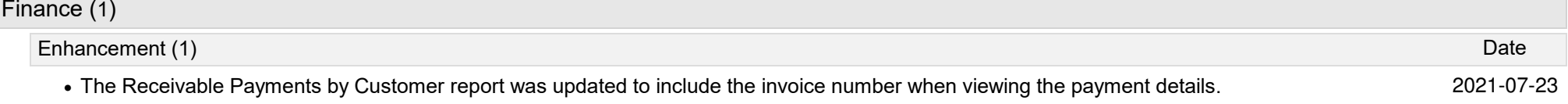